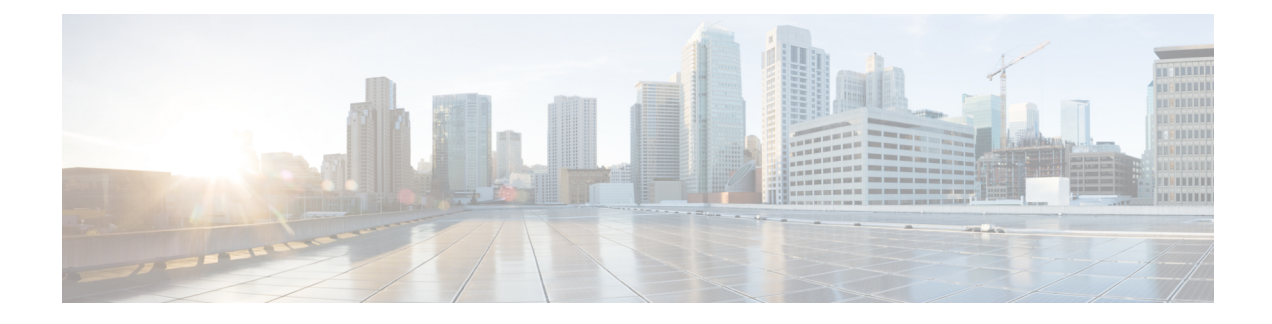

# **Service Profiles and Templates**

- Global Service [Profiles,](#page-0-0) on page 1
- Global Service Profile [Template,](#page-15-0) on page 16
- Global Service Profile [Deployment,](#page-19-0) on page 20
- UUID [Synchronization](#page-20-0) Behavior, on page 21
- Changing the Service Profile [Association,](#page-21-0) on page 22
- [Scheduling](#page-23-0) Service Profile Updates, on page 24

# <span id="page-0-0"></span>**Global Service Profiles**

Global service profiles centralize the logical configuration deployed across the data center. This centralization enables the maintenance of all service profiles in the Cisco UCS domains, from one central location in Cisco UCS Central. When you use a global service profile, you can do the following across the data center:

- Pick a compute element for the service profile from any of the Cisco UCS domains.
- Migrate the service profile from one element to another.
- Select servers from the available global server pools from any of the Cisco UCS domains.
- Associate global resources such as ID pools and policies.
- Reference to any of the global policies in the Cisco UCS domain.

### **Creating Global Service Profiles**

You can create a global service profile from Cisco UCS Central GUI or Cisco UCS Central CLI or as regular service profiles from Cisco UCS Manager and reference the global polices. When you create the global service profile from Cisco UCS Central, you can create ID pools, vNICs and vHBAs in Cisco UCS Central and reference to the ID.

### **Configuring Management IP Addresses for Global Service Profiles**

Each server in a Cisco UCS domain must have one or more management IP addresses assigned to its Cisco Integrated Management Controller (CIMC) or to the service profile associated with the server. In Cisco UCS Central, the following management IP addresses can be configured to create a service profile:

• Zero or one outband IPv4 address, through which traffic traverses the fabric interconnect through the management port.

• Zero or one inband (IPv4 or IPv6) address, through which traffic traverses the fabric interconnect through the fabric uplink port.

You can configure either a pooled or a static management IP address through the Cisco UCS Central GUI or CLI. However, while creating a global service profile using the global service profile template, you can only configure a pooled management IP address. Static IP address is not supported for this release.

# **Guidelines and Cautions for Global Service Profile**

Make sure to remember the following when you are creating global service profiles:

- When you create a global service profile in Cisco UCS Central, the system validates the following information:
	- Use od ID along with vNICs, vHBAs, iSCSI vNICs etc
	- vLAN and vSAN assignment
	- Association to the compute element based on the availability index
	- Server qualification criteria

Any incompatibility in these information will be flagged. You can successfully create the global service profile only after resolving these issues.

- After any of the policy reference is resolved in the global service profile, if any of the remote policy is changed, that will result in reconfiguration of the global service profile.
- The VLANs and VSANs in Cisco UCS Central belong to domain groups. Make sure to create the VLANS or VSANs under a domain group. In case of VLAN also assign them to Orgs before a vNIC or vHBA from the global service profile can access the VLAN or VSAN.
- You can modify, disassociate or delete any of the global service profile only from Cisco UCS Central.
- You can rename a global service profile only from Cisco UCS Central. When you rename a service profile, Cisco UCS Central deletes the global service profile with old name and creates a new service profile with the new name in the inventory.
- If a server that is associated to the global service profile is removed from the Cisco UCS domain, when you re-acknowledge the server, it will be unassociated from the service profile.
- You cannot define or access domain specific policies, such as multi-cast policy and flow-control policy from Cisco UCS Central. But, you can reference to these policies from Cisco UCS Central by global service profile resources. When you define the global service profile, you can view the available domain specific policies and refer to them in the service profile by name. When the service profile is deployed, the Cisco UCS domain resolves to the policy and includes it in the service profile for that domain.
- You can localize a global service profile from the deployed Cisco UCS Manager. When you localize, the global service profile is deleted from Cisco UCS Central. But all the global policies still remain global. If you want to localize the global policies, you have to localize each policy separately.

I

# **Creating a Global Service Profile**

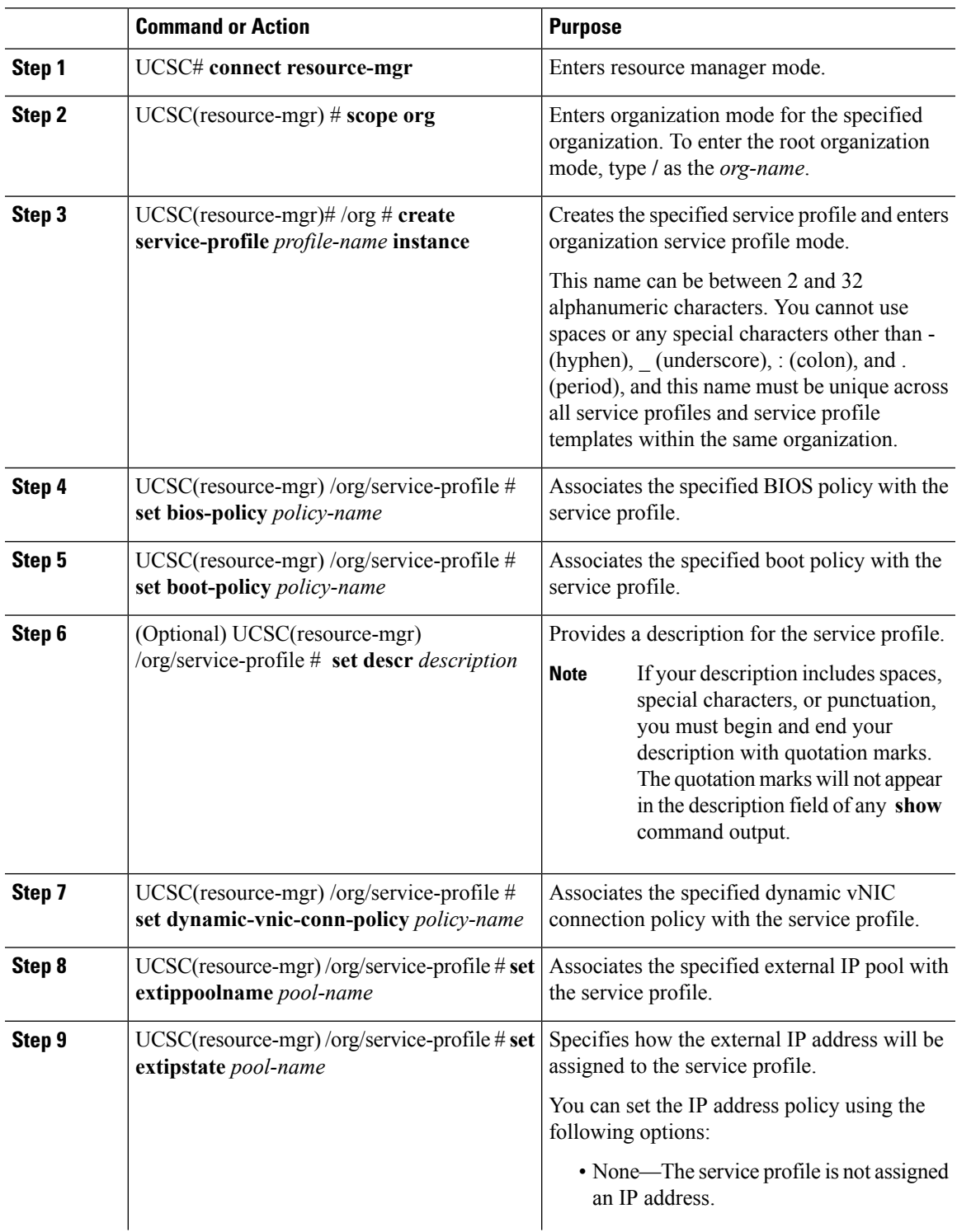

I

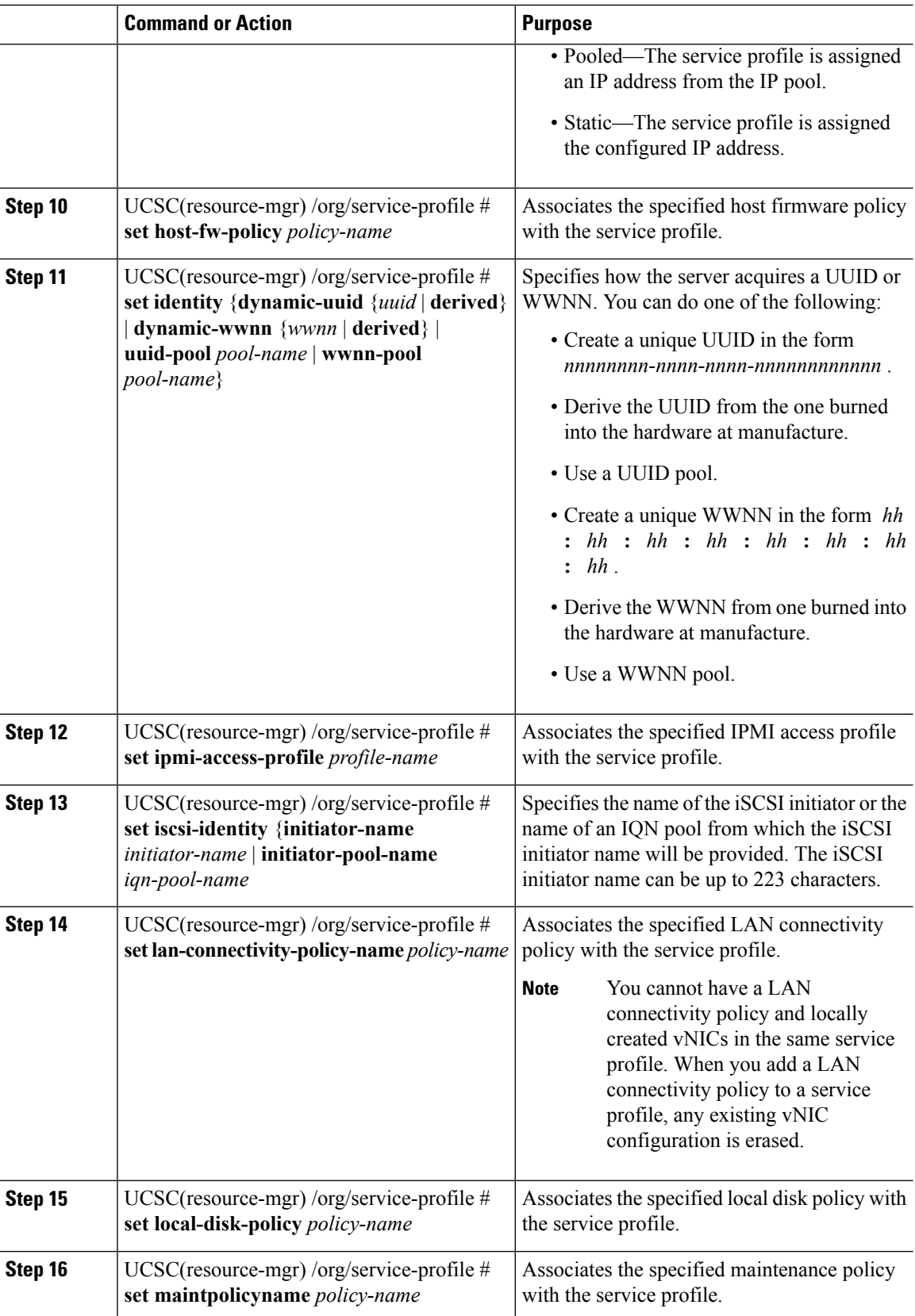

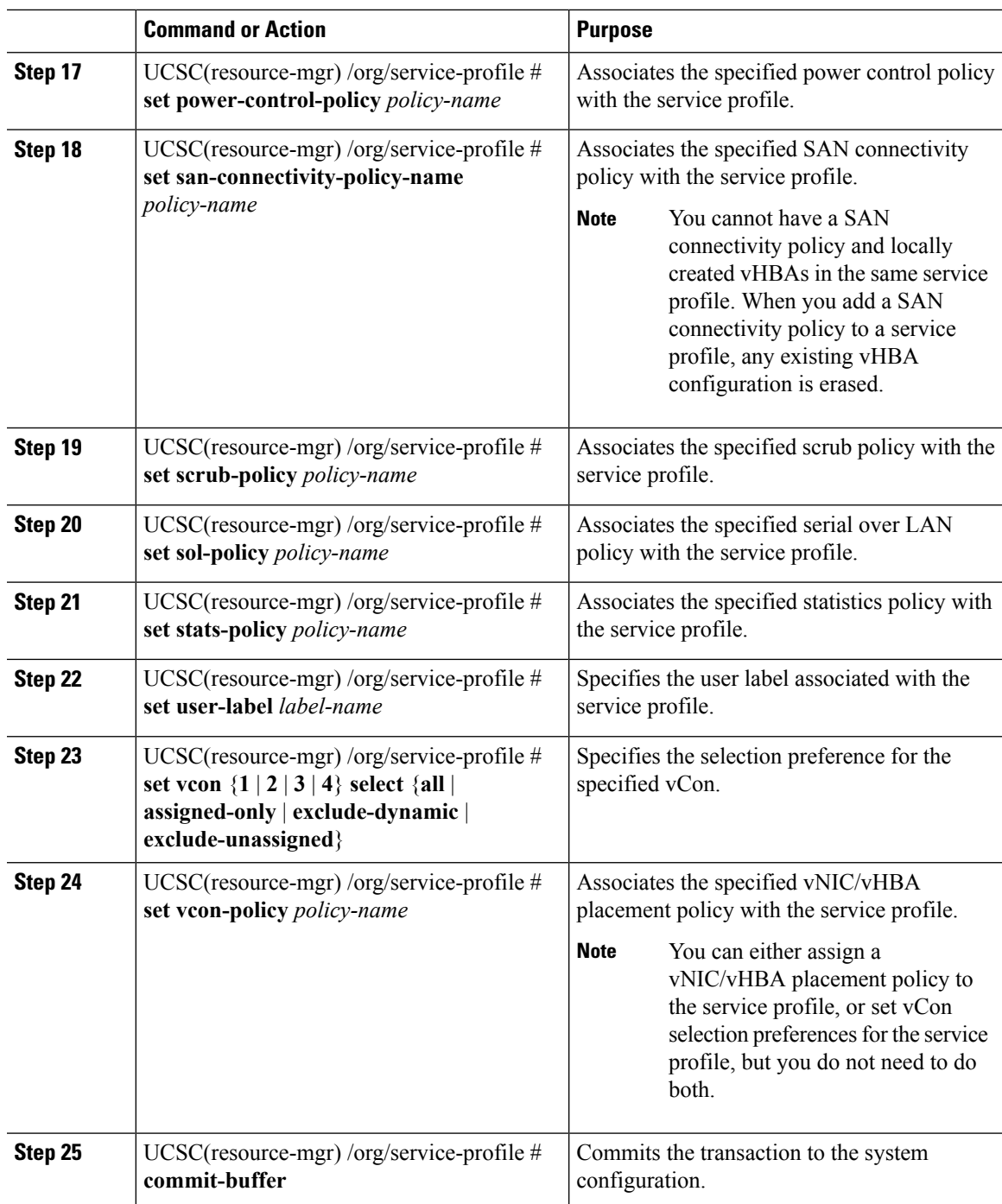

The following example shows how to create a service profile and commit the transaction:

```
UCSC# connect resource-mgr
UCSC(resource-mgr)# scope org /
UCSC(resource-mgr) /org* # create service-profile GSP2 instance
```
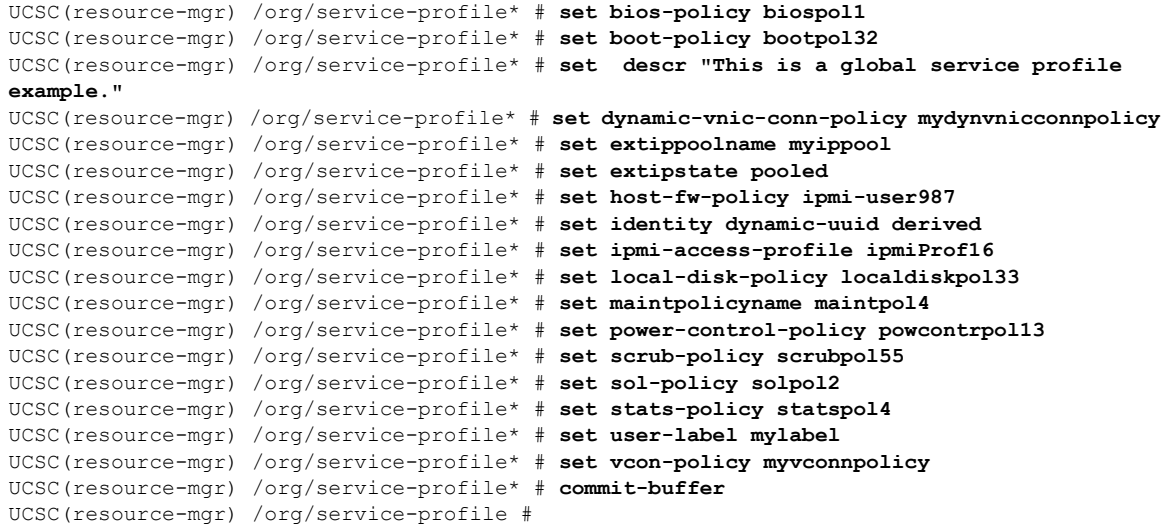

### **What to do next**

Deploy the Global Service profile in UCS Domains.

# **Creating a Global Service Profile Instance from a Service Profile Template**

### **Before you begin**

Verify that there is a service profile template from which to create a service profile instance.

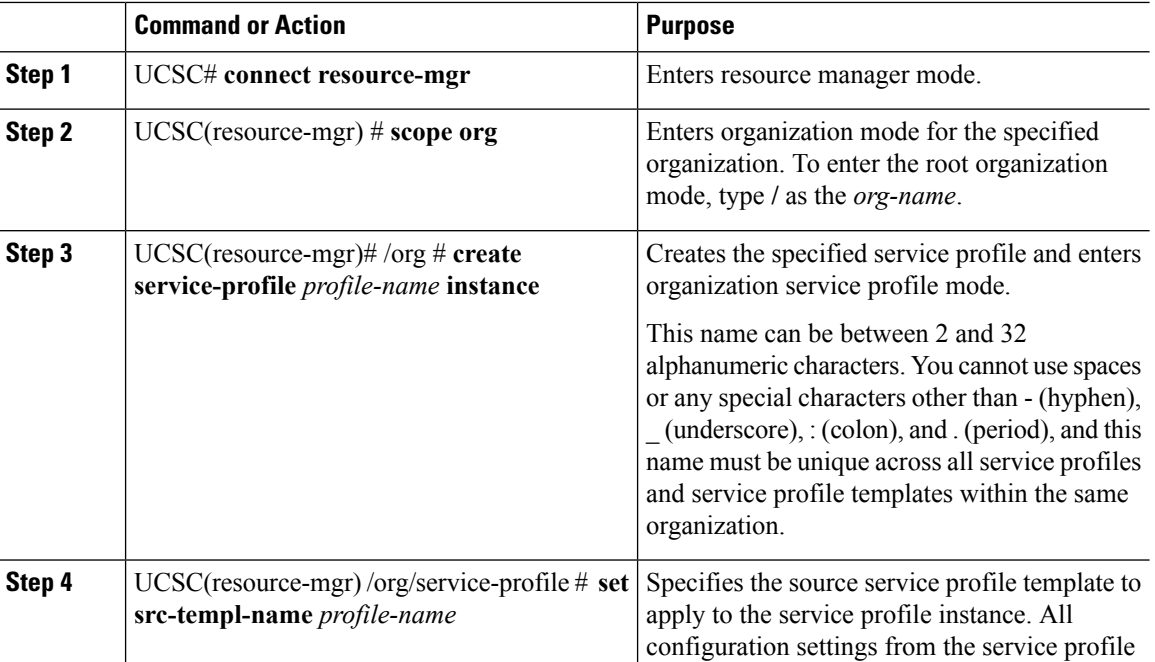

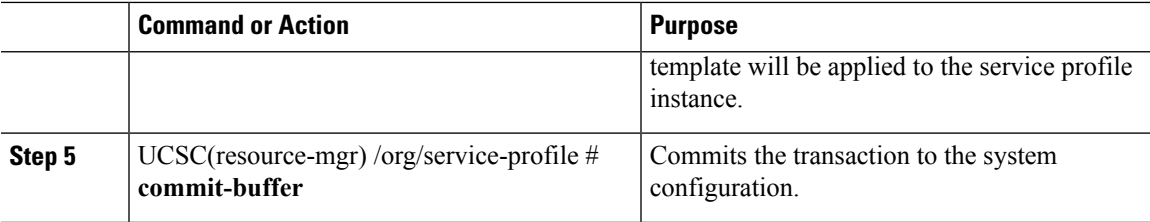

The following example shows how to create a service profile instance, apply the service profile template named ServTemp2, and commit the transaction:

```
UCSC# connect resource-mgr
UCSC(resource-mgr)# scope org /
UCSC(resource-mgr) /org* # create service-profile GSP2 instance
UCSC(resource-mgr) /org/service-profile* # set src-templ-name ServTemp2
UCSC(resource-mgr) /org/service-profile* # commit-buffer
UCSC(resource-mgr) /org/service-profile #
```
### **What to do next**

Associate the service profile to a server, rack server, or server pool.

# **Configuring a vNIC for a Global Service Profile**

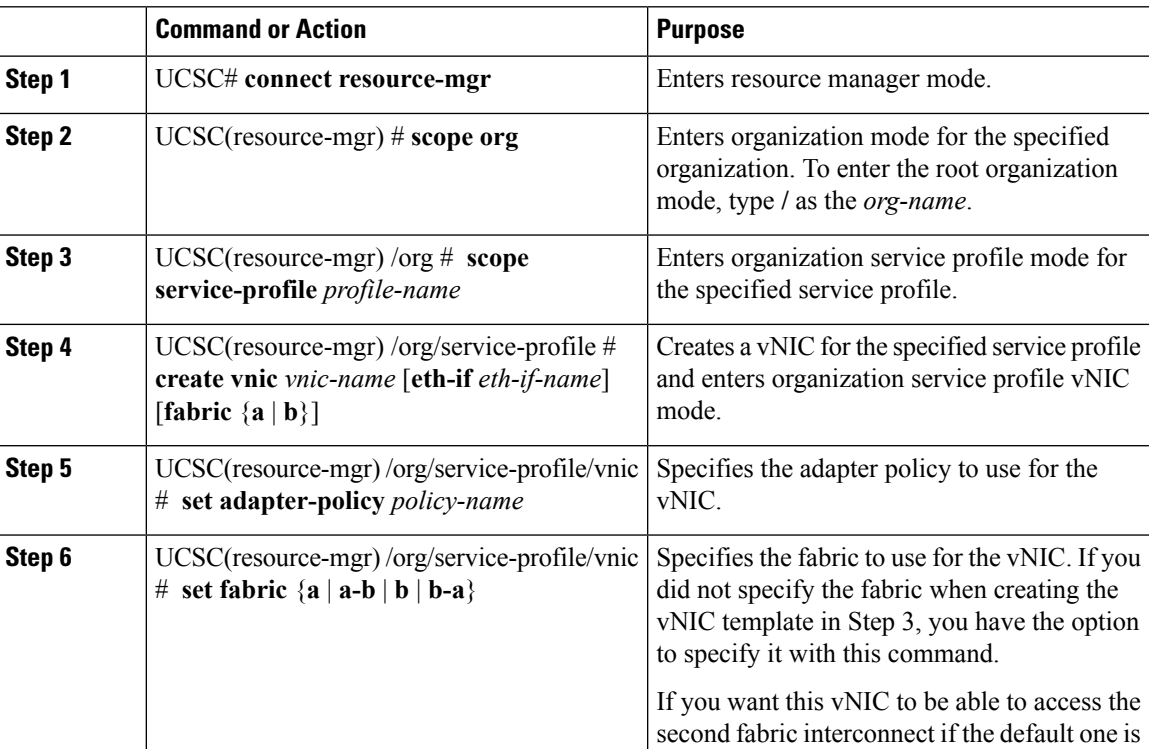

 $\mathbf I$ 

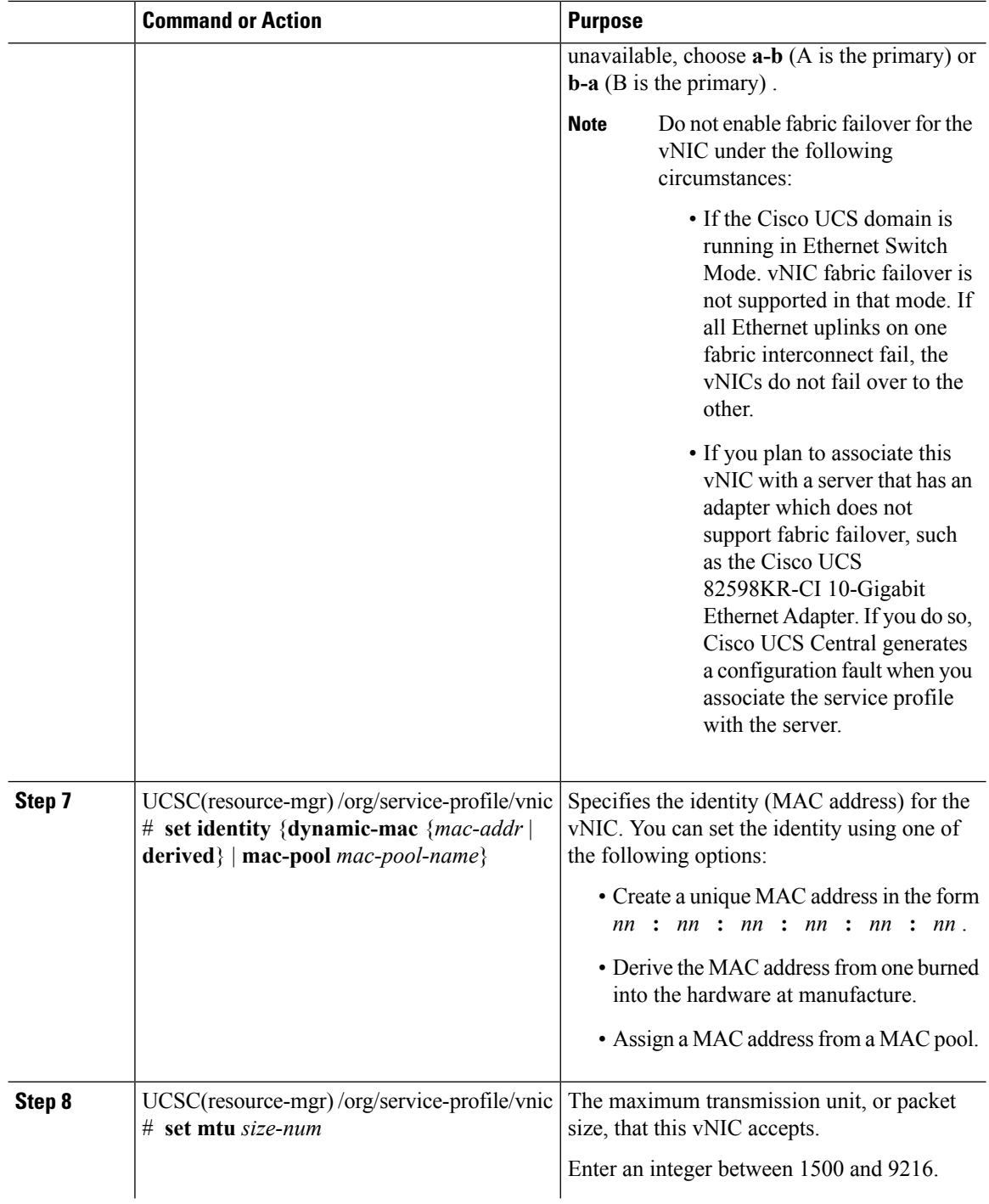

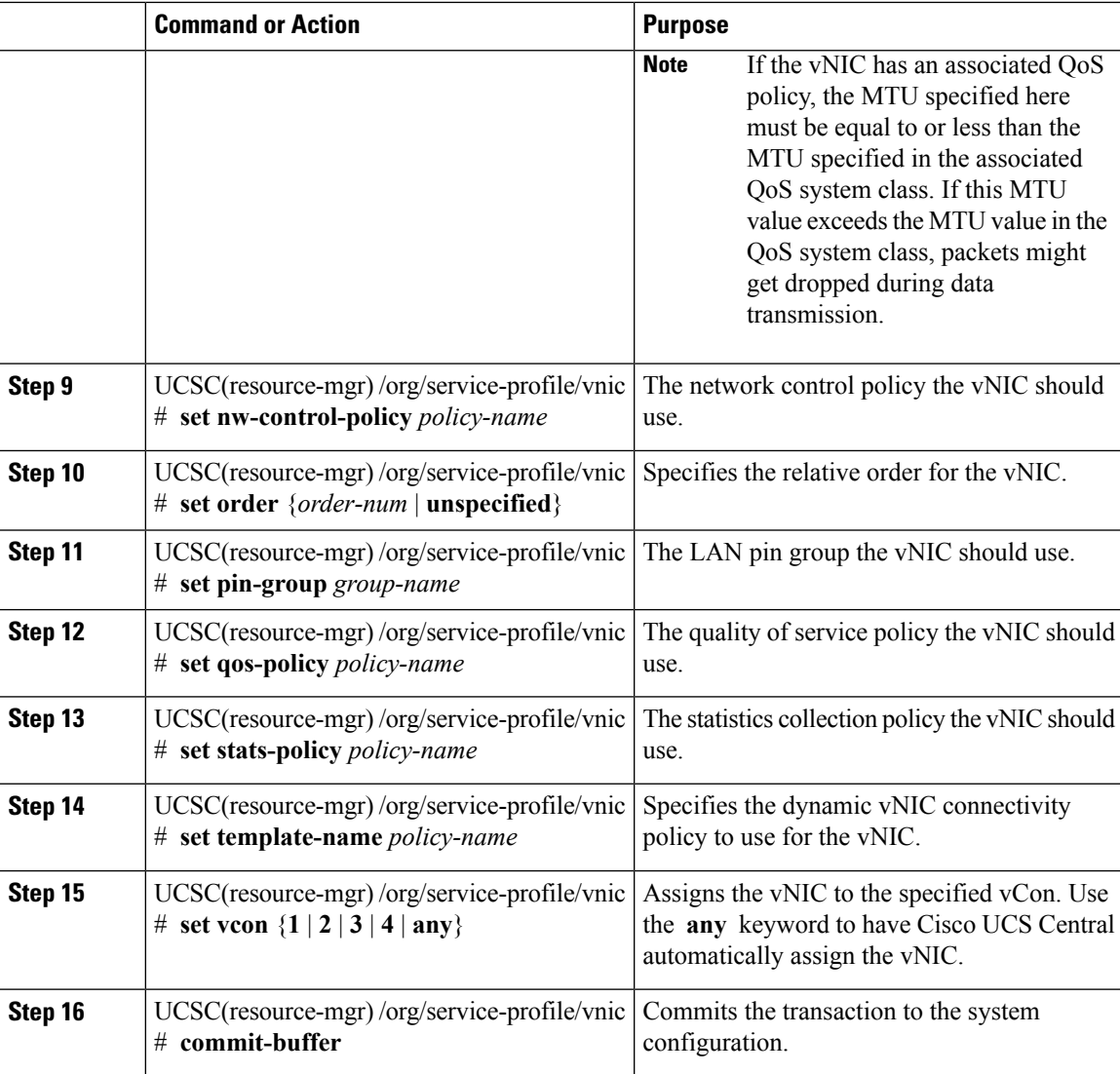

The following example shows how to configure a vNIC for a service profile and commits the transaction:

```
UCSC# connect resource-mgr
UCSC(resource-mgr)# scope org /
UCSC(resource-mgr) /org* # scope service-profile ServProf2
UCSC(resource-mgr) /org/service-profile* # create vnic vnic3 fabric a
UCSC(resource-mgr) /org/service-profile/vnic* # set adapter-policy AdaptPol2
UCSC(resource-mgr) /org/service-profile/vnic* # set fabric a-b
UCSC(resource-mgr) /org/service-profile/vnic* # set identity mac-pool MacPool3
UCSC(resource-mgr) /org/service-profile/vnic* # set mtu 8900
UCSC(resource-mgr) /org/service-profile/vnic* # set nw-control-policy ncp5
UCSC(resource-mgr) /org/service-profile/vnic* # set order 0
UCSC(resource-mgr) /org/service-profile/vnic* # set pin-group EthPinGroup12
UCSC(resource-mgr) /org/service-profile/vnic* # set qos-policy QosPol5
UCSC(resource-mgr) /org/service-profile/vnic* # set stats-policy StatsPol2
```

```
UCSC(resource-mgr) /org/service-profile/vnic* # set template-name VnicConnPol3
UCSC(resource-mgr) /org/service-profile/vnic* # set vcon any
UCSC(resource-mgr) /org/service-profile/vnic* # commit-buffer
UCSC(resource-mgr) /org/service-profile/vnic #
```
# **Configuring a vHBA for a Global Service Profile**

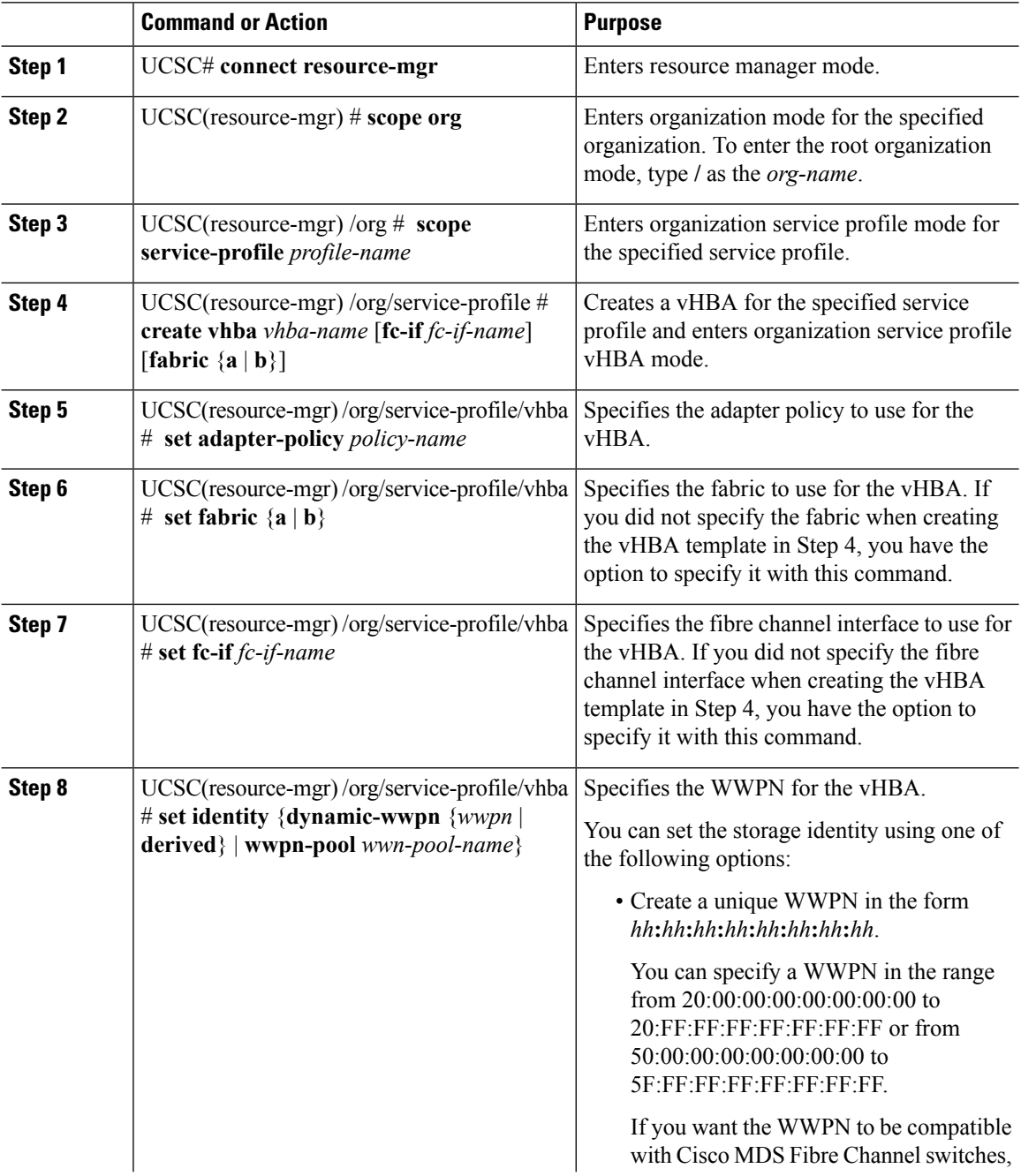

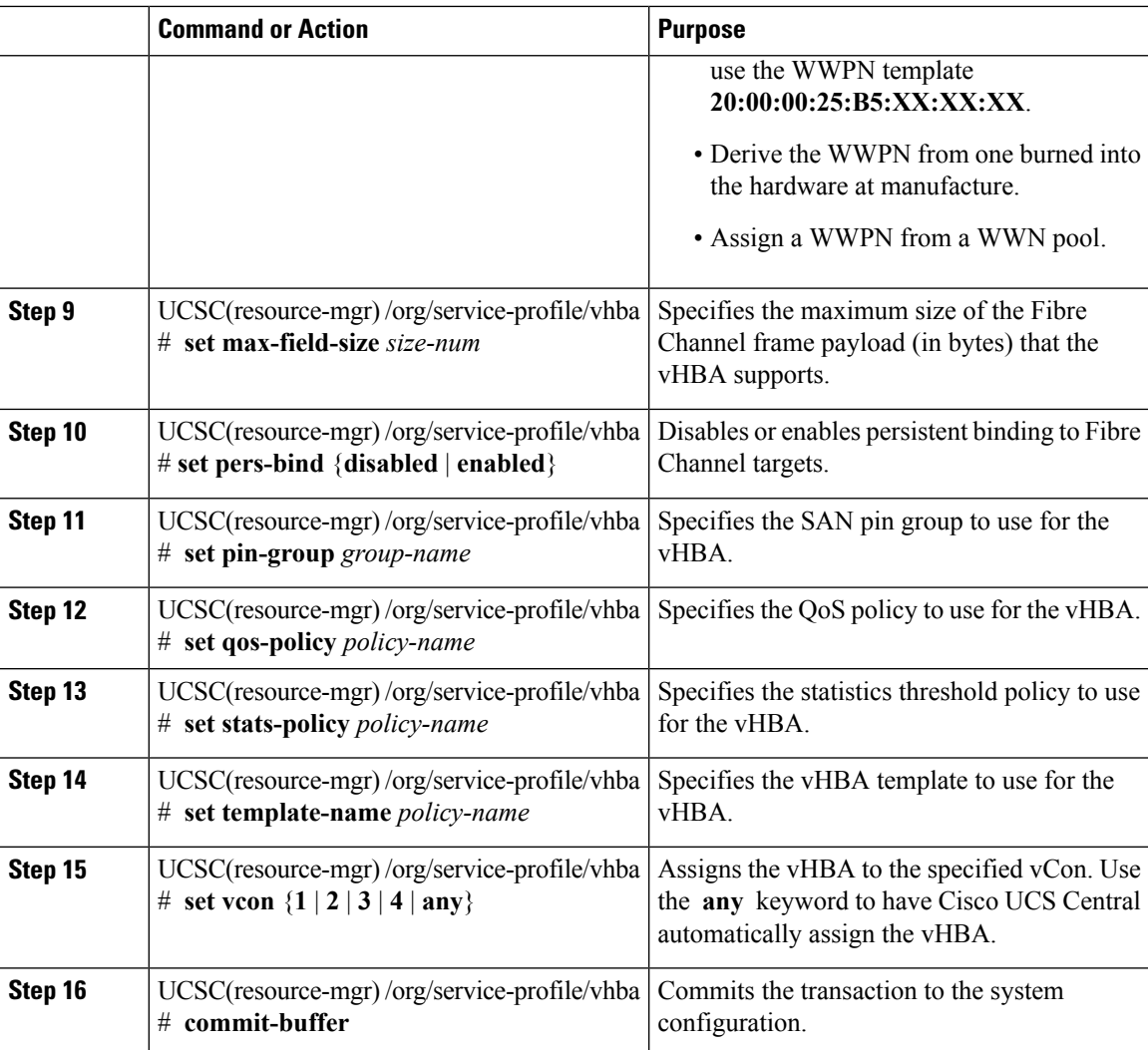

The following example configures a vHBA for a service profile and commits the transaction:

```
UCSC# connect resource-mgr
UCSC(resource-mgr)# scope org /
UCSC(resource-mgr) /org* # scope service-profile ServProf2
UCSC(resource-mgr) /org/service-profile* # create vhba vhba3 fabric a
UCSC(resource-mgr) /org/service-profile/vhba* # set adapter-policy AdaptPol2
UCSC(resource-mgr) /org/service-profile/vhba* # set identity wwpn-pool wwpnPool3
UCSC(resource-mgr) /org/service-profile/vhba* # set max-field-size 8900
UCSC(resource-mgr) /org/service-profile/vhba* # set pin-group EthPinGroup12
UCSC(resource-mgr) /org/service-profile/vhba* # set qos-policy QosPol5
UCSC(resource-mgr) /org/service-profile/vhba* # set stats-policy StatsPol2
UCSC(resource-mgr) /org/service-profile/vhba* # set template-name vHBATemp3
UCSC(resource-mgr) /org/service-profile/vhba* # set vcon any
UCSC(resource-mgr) /org/service-profile/vhba* # commit-buffer
UCSC(resource-mgr) /org/service-profile/vhba #
```
# **Setting up an Inband Pooled Management IP Address**

You can set up an inband pooled IPv4 or an IPv6 management address.

### **Procedure**

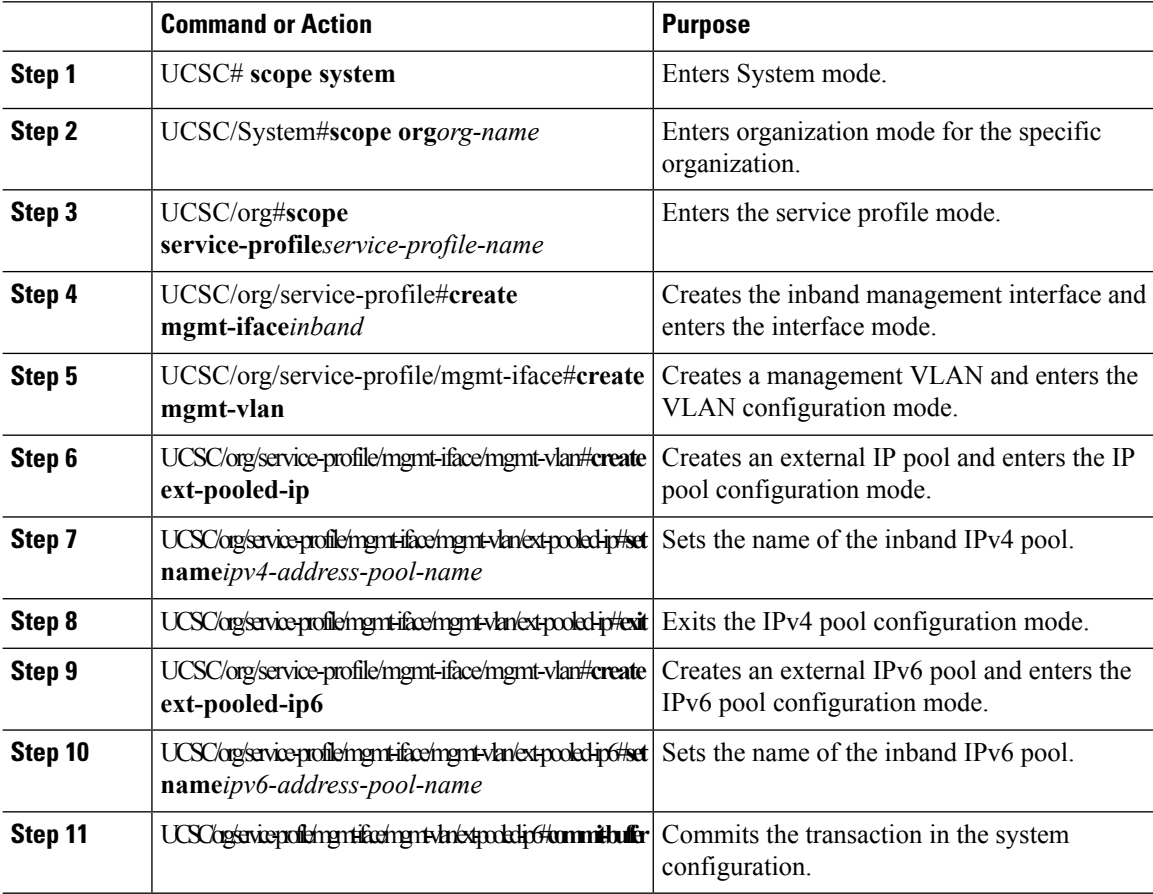

#### **Example**

The following example shows how to configure an pooled inband management IP interface:

```
UCSC#scope system
UCSC/system#scope org org1
UCSC/org# scope service-profile sp2
UCSC/org/service-profile# create mgmt-iface inband1
UCSC/org/service-profile/mgmt-iface#create mgmt-vlan
UCSC/org/service-profile/mgmt-iface/mgmt-vlan# create ext-pooled-ip
UCSC/org/service-profile/mgmt-iface/mgmt-vlan/ext-pooled-ip# set name <ipv4-address-pool-name>
UCSC/org/service-profile/mgmt-iface/mgmt-vlan/ext-pooled-ip# exit
UCSC/org/service-profile/mgmt-iface/mgmt-vlan/ext-pooled-ip# create ext-pooled-ip6
UCSC/org/service-profile/mgmt-iface/mgmt-vlan/ext-pooled-ip6# set name
<ipv6-address-pool-name>
UCSC/org/service-profile/mgmt-iface/mgmt-vlan/ext-pooled-ip6# commit-buffer
```
### **What to do next**

Associate the inband management IP interface service profile to a server.

# **Setting up an Inband Static Management IP Address**

You can set up an inband static IPv4 or an IPv6 management address.

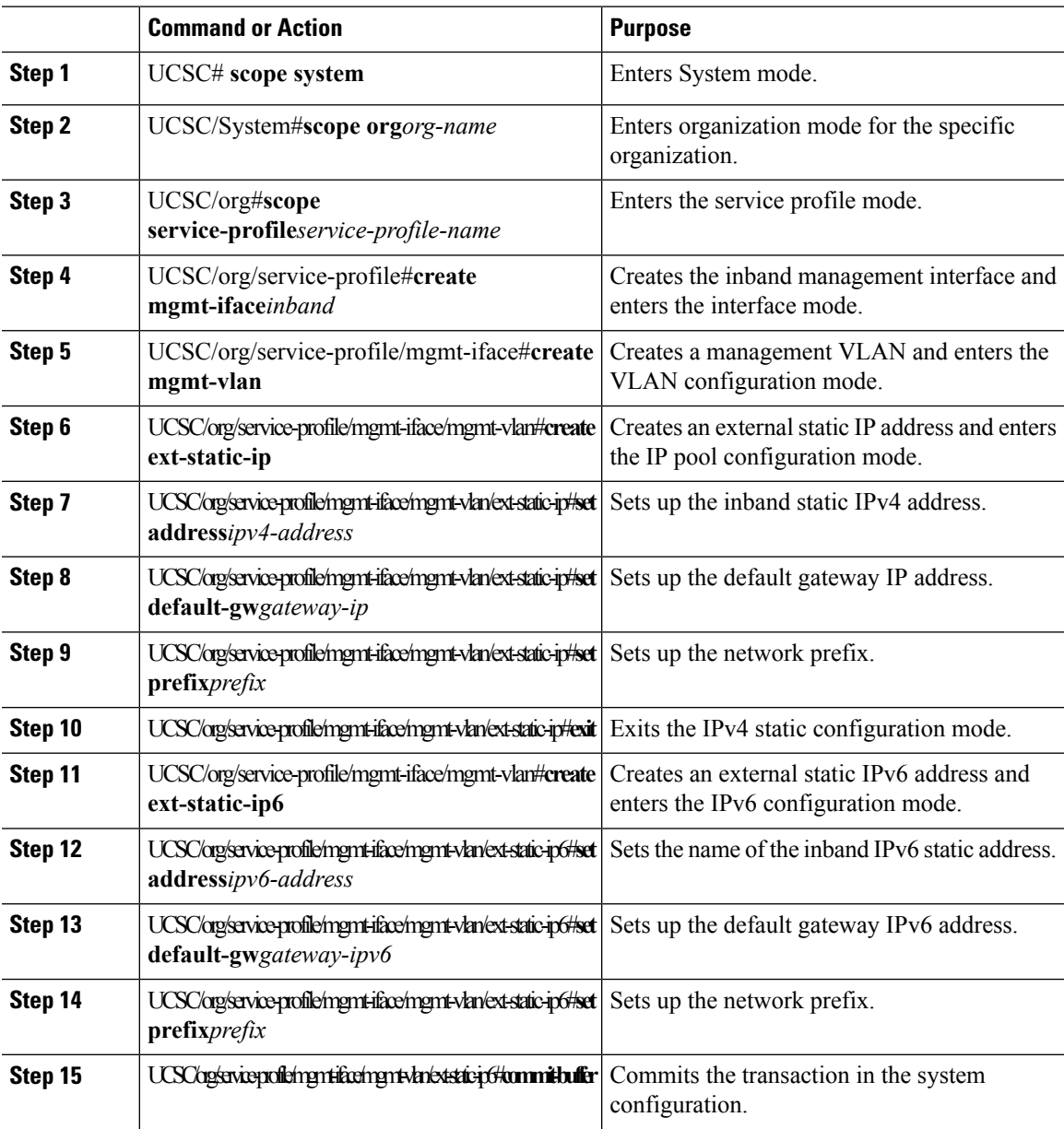

The following example shows how to configure an inband static management IP interface:

```
UCSC#scope system
UCSC/system#scope org org1
UCSC/org# scope service-profile sp2
UCSC/org/service-profile# create mgmt-iface inband1
UCSC/org/service-profile/mgmt-iface#create mgmt-vlan
UCSC/org/service-profile/mgmt-iface/mgmt-vlan# create ext-static-ip
UCSC/org/service-profile/mgmt-iface/mgmt-vlan/ext-static-ip# set addr <ipv4-address>
UCSC/org/service-profile/mgmt-iface/mgmt-vlan/ext-static-ip# set default-gw <gateway-ip>
UCSC/org/service-profile/mgmt-iface/mgmt-vlan/ext-static-ip# set prefix <prefix>
UCSC/org/service-profile/mgmt-iface/mgmt-vlan/ext-pooled-ip# exit
UCSC/org/service-profile/mgmt-iface/mgmt-vlan# create ext-static-ip6
UCSC/org/service-profile/mgmt-iface/mgmt-vlan/ext-static-ip6# set addr <ipv6-address>
UCSC/org/service-profile/mgmt-iface/mgmt-vlan/ext-static-ip6# set default-gw <gateway-ipv6>
UCSC/org/service-profile/mgmt-iface/mgmt-vlan/ext-static-ip6# set prefix <prefix>
UCSC/org/service-profile/mgmt-iface/mgmt-vlan/ext-pooled-ip6# commit-buffer
```
### **What to do next**

Associate the inband management IP interface service profile to a server.

# **Setting up an Outband Pooled Management IP Address**

You can set up an outband pooled management IPv4 address.

## **Procedure**

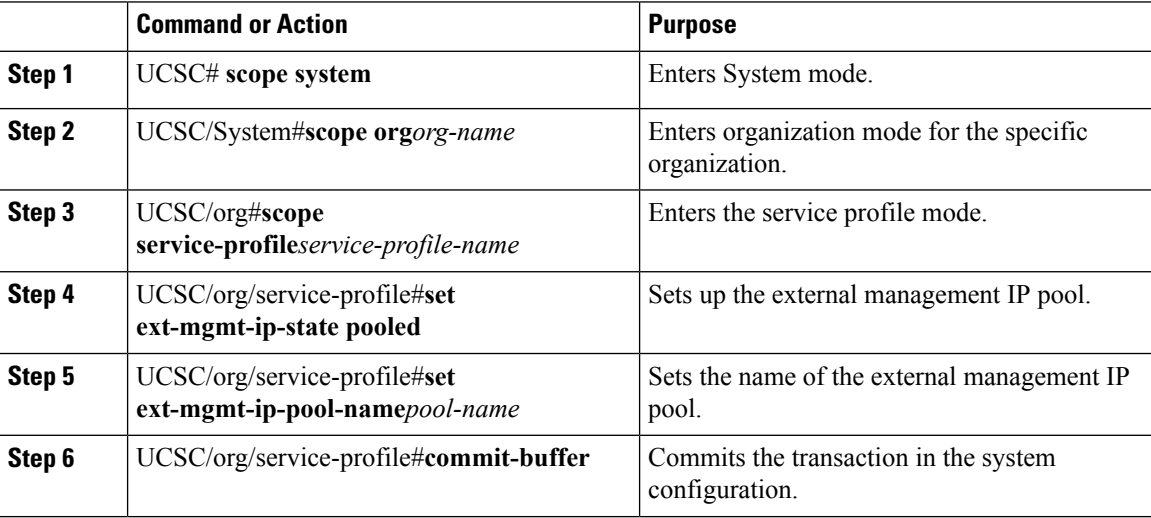

#### **Example**

The following example shows how to set up an outband pooled management IP address:

UCSC#**scope system** UCSC/system#**scope org org1**

```
UCSC/org# scope service-profile sp1
UCSC/org/service-profile# set ext-mgmt-ip-state pooled
UCSC/org/service-profile#set ext-mgmt-ip-pool-name ipool1
UCSC/org/service-profile# commit-buffer
```
# **Setting up an Outband Static Management IP Address**

You can set up a static outband management IP address.

### **Procedure**

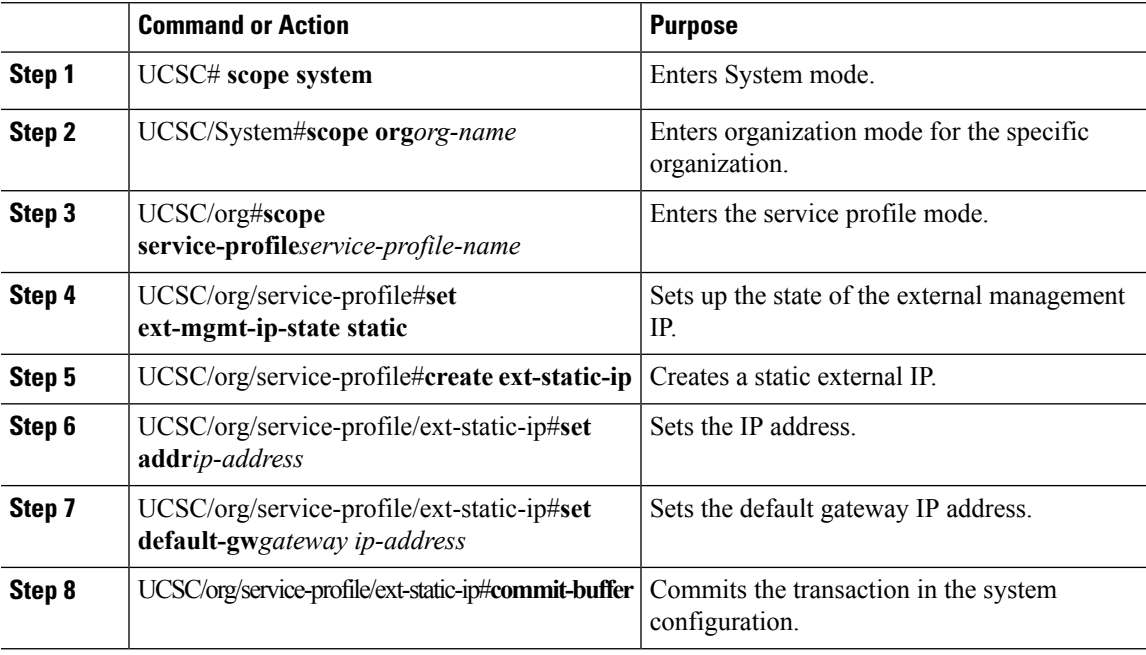

### **Example**

The following example shows how to set up an outband static management IP address:

```
UCSC#scope system
UCSC/system#scope org org1
UCSC/org# scope service-profile sp1
UCSC/org/service-profile# set ext-mgmt-ip-state static
UCSC/org/service-profile# create ext-static-ip
UCSC/org/service-profile/ext-static-ip#set addr <ip-address>
UCSC/org/service-profile/ext-static-ip#set default-gw <gateway ip-address>
UCSC/org/service-profile/ext-static-ip# commit-buffer
```
# **Deleting a Global Service Profile**

### **Procedure**

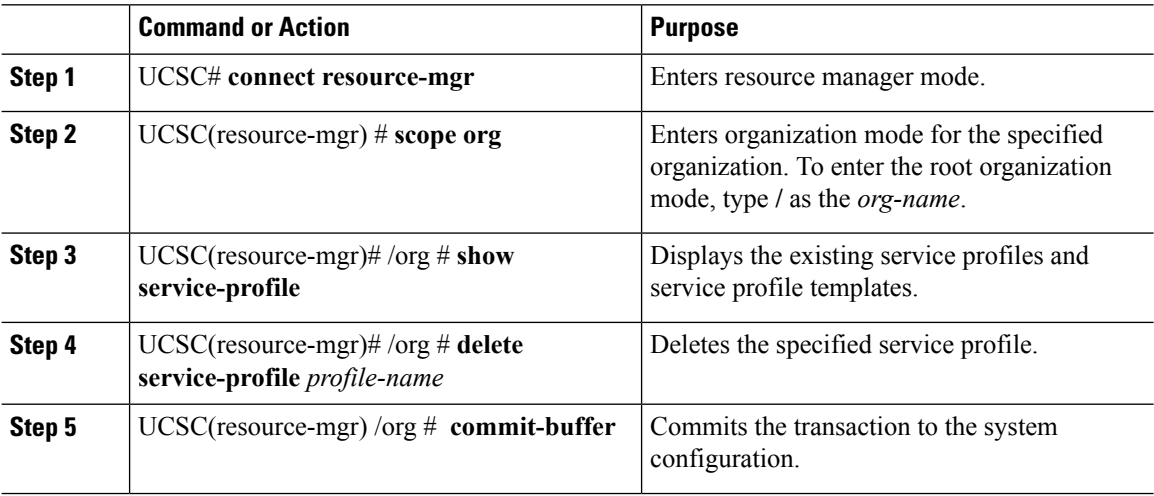

#### **Example**

The following example shows how to delete a service profile and commit the transaction:

```
UCSC# connect resource-mgr
UCSC(resource-mgr)# scope org /
UCSC(resource-mgr) /org # show service-profile
Service Profile:
   Service Profile Name Type System Id Server Assignment Association
   -------------------- ----------------- ---------- --------- ---------- -----------
                                                       Unassigned Unassociated
   GSP2 Instance Instance Unassociated
   test-upd_temp Updating Template Unassigned Unassociated<br>
Income Unassigned Unassociated<br>
Unassigned Unassociated
   test2 Instance Unassigned Unassociated
UCSC(resource-mgr) /org* # delete service-profile GSP2
UCSC(resource-mgr) /org* # commit-buffer
UCSC(resource-mgr) /org #
```
# <span id="page-15-0"></span>**Global Service Profile Template**

Global service profile templates enable to quickly create several service profiles with the same basic parameters, such as the number of vNICs and vHBAs, and with identity information drawn from the same pools. The service profile template in Cisco UCS Central issimilar to the service profile templatesin Cisco UCS Manager.

 $\overline{\phantom{a}}$ 

# **Creating a Global Service Profile Template**

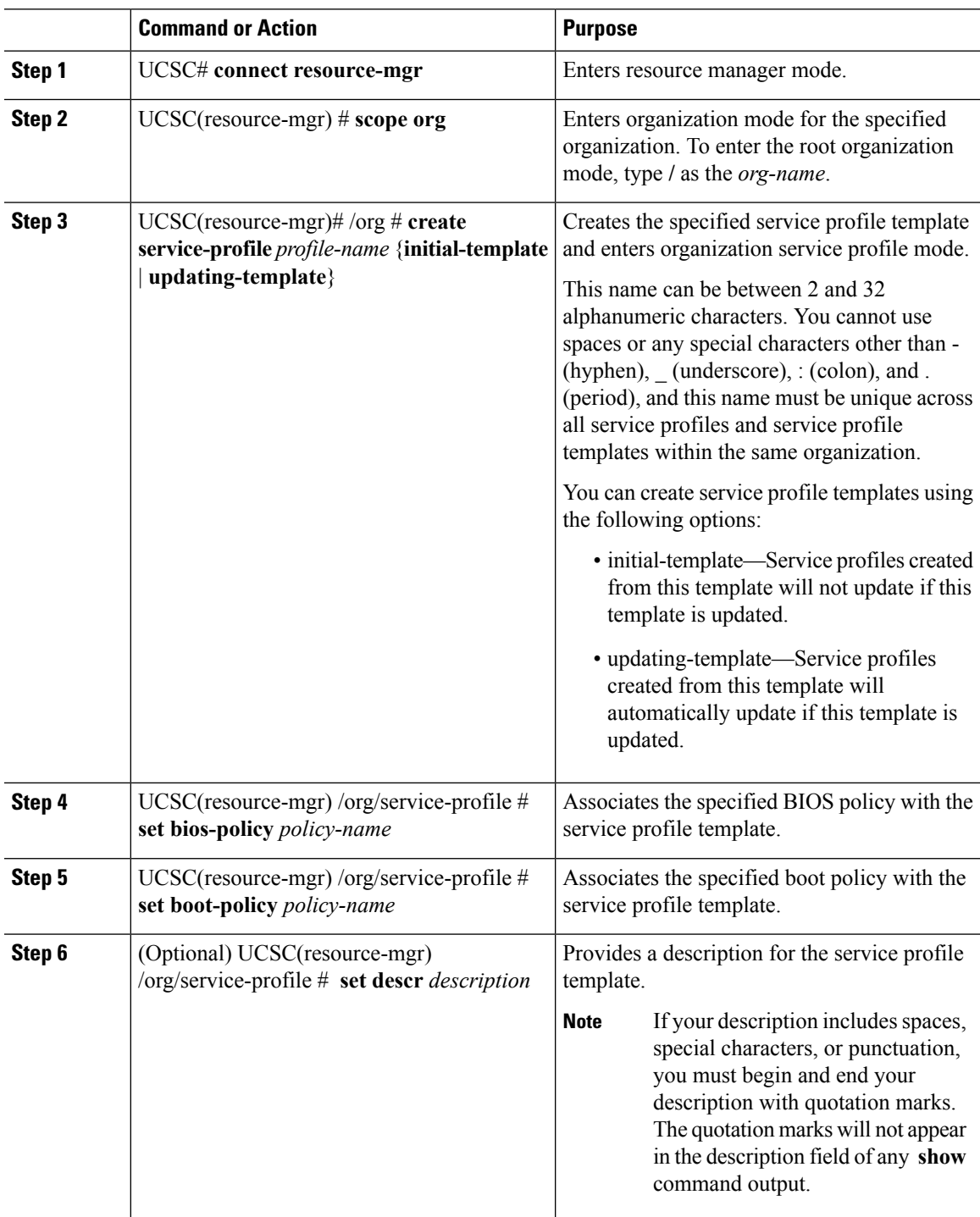

 $\mathbf I$ 

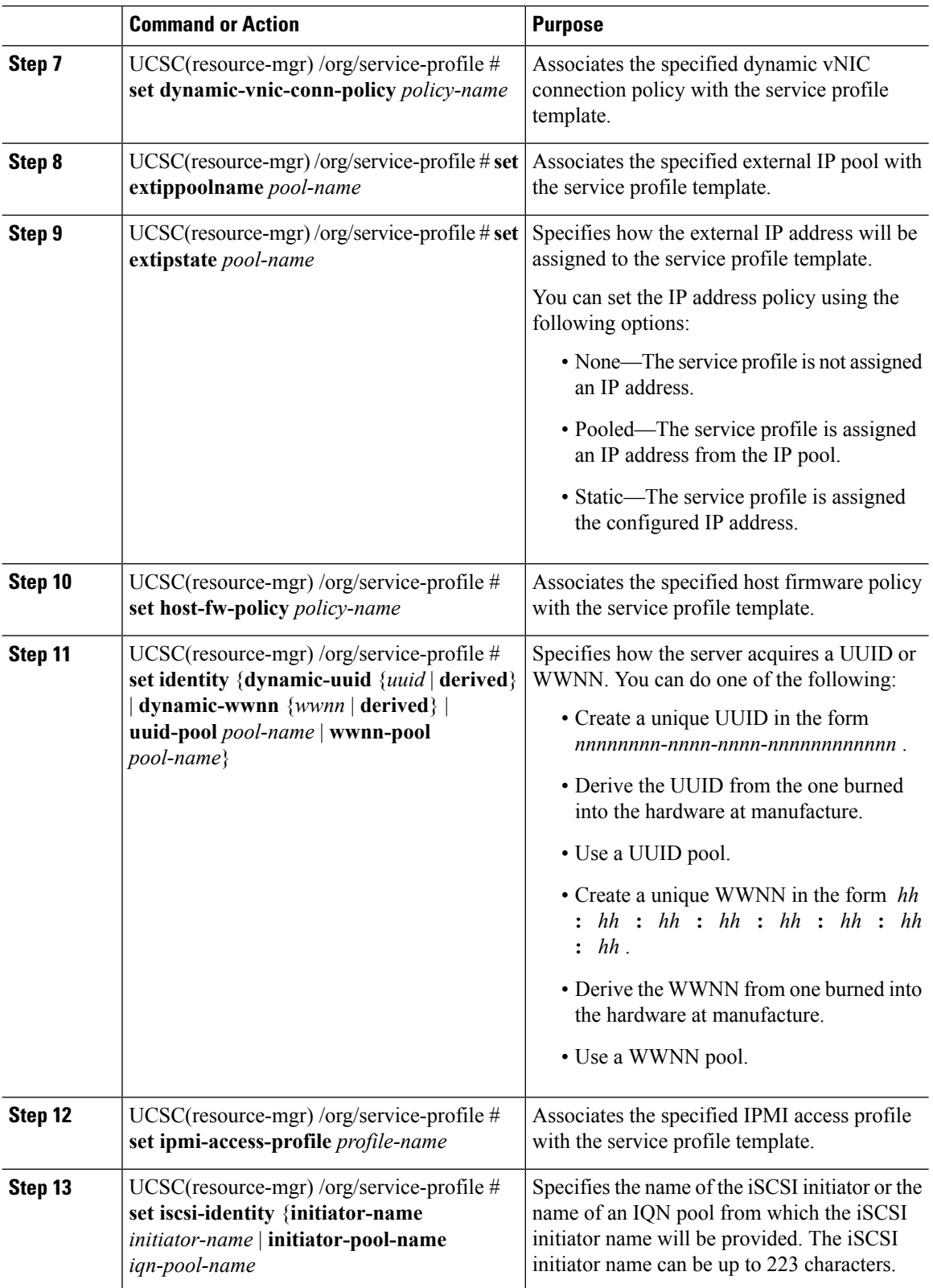

i.

 $\mathbf{l}$ 

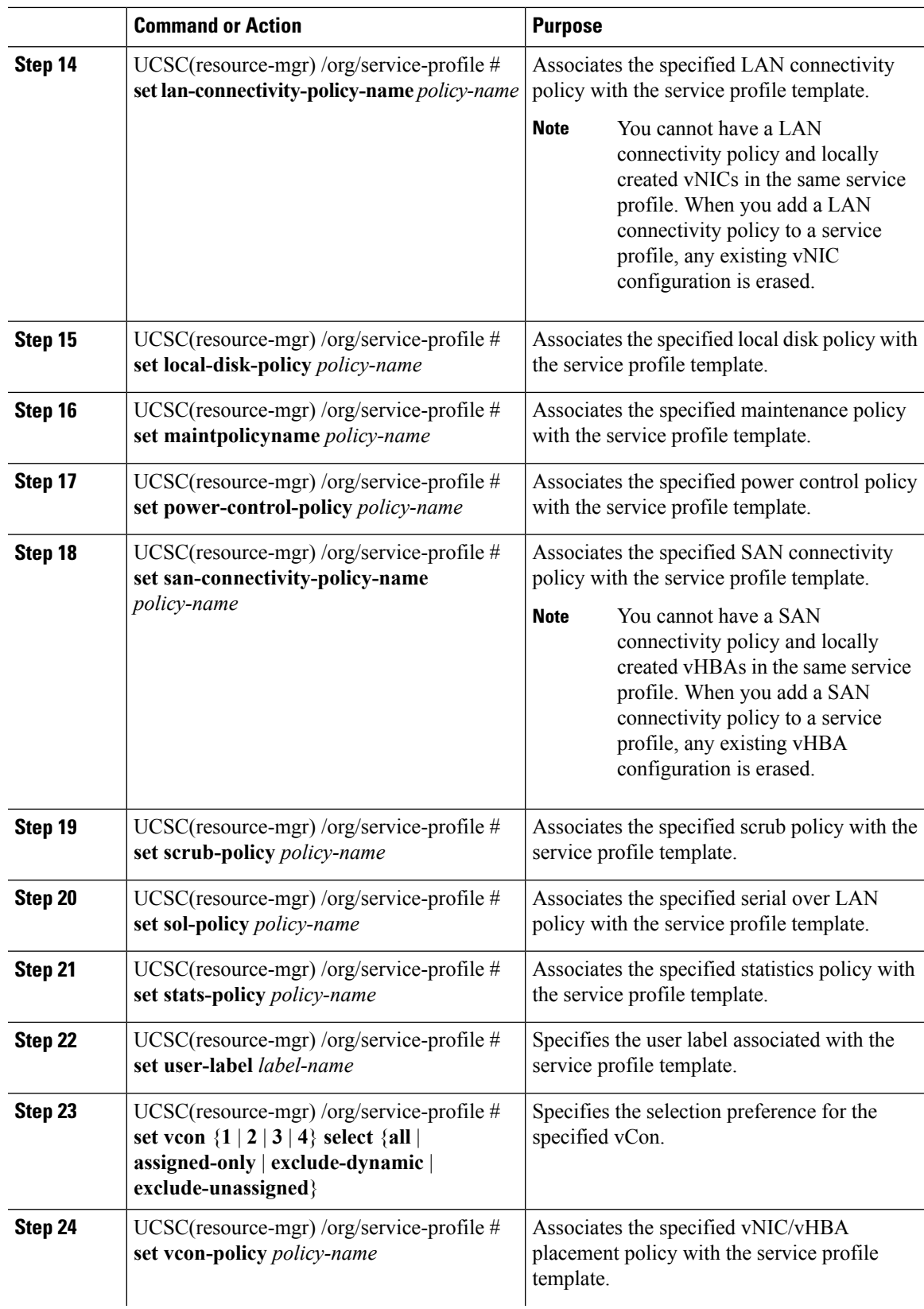

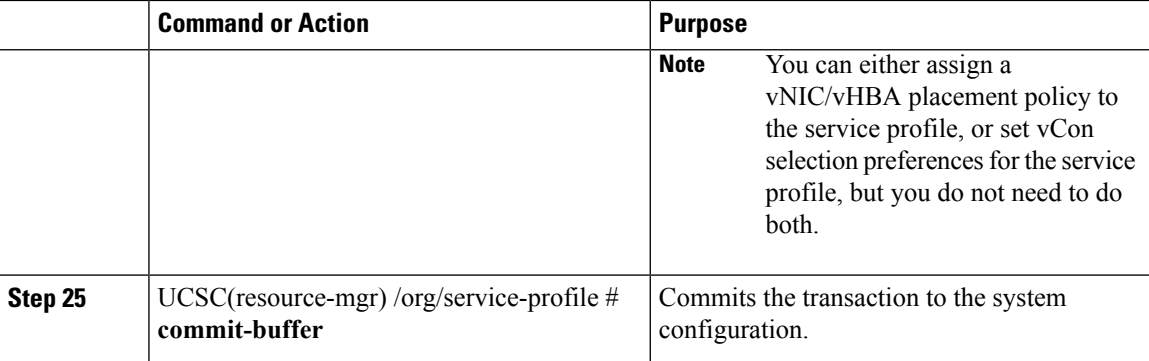

The following example shows how to create a service profile template and commit the transaction:

```
UCSC# connect resource-mgr
UCSC(resource-mgr)# scope org /
UCSC(resource-mgr) /org* # create service-profile GSP_temp2 initial-template
UCSC(resource-mgr) /org/service-profile* # set bios-policy biospol1
UCSC(resource-mgr) /org/service-profile* # set boot-policy bootpol32
UCSC(resource-mgr) /org/service-profile* # set descr "This is a global service profile
template example."
UCSC(resource-mgr) /org/service-profile* # set dynamic-vnic-conn-policy mydynvnicconnpolicy
UCSC(resource-mgr) /org/service-profile* # set extippoolname myippool
UCSC(resource-mgr) /org/service-profile* # set extipstate pooled
UCSC(resource-mgr) /org/service-profile* # set host-fw-policy ipmi-user987
UCSC(resource-mgr) /org/service-profile* # set identity dynamic-uuid derived
UCSC(resource-mgr) /org/service-profile* # set ipmi-access-profile ipmiProf16
UCSC(resource-mgr) /org/service-profile* # set local-disk-policy localdiskpol33
UCSC(resource-mgr) /org/service-profile* # set maintpolicyname maintpol4
UCSC(resource-mgr) /org/service-profile* # set power-control-policy powcontrpol13
UCSC(resource-mgr) /org/service-profile* # set scrub-policy scrubpol55
UCSC(resource-mgr) /org/service-profile* # set sol-policy solpol2
UCSC(resource-mgr) /org/service-profile* # set stats-policy statspol4
UCSC(resource-mgr) /org/service-profile* # set user-label mylabel
UCSC(resource-mgr) /org/service-profile* # set vcon-policy myvconnpolicy
UCSC(resource-mgr) /org/service-profile* # commit-buffer
UCSC(resource-mgr) /org/service-profile #
```
# <span id="page-19-0"></span>**Global Service Profile Deployment**

When you deploy a global service profile from Cisco UCS Central, the service profile definition is sent to the Cisco UCS domain. Then the Cisco UCS domain identifies the server and deploys the service profile to the server. The service profile definition that is sent to the Cisco UCS domain includes the following information :

- Service profile with reference policy names
- vNICs and vHBAs along with their vLAN bindings
- VCON assignment information for placement of VIFs in to appropriate VCON
- The global VLAN and VSAN definition referred to by a vNIC or vHVA in this service profile

You can deploy the global service profile to any of the compute element in either one of the following two ways:

- Direct assignment: Assign the global service profile to one of the available server in any of the registered Cisco UCS domain. You can also pre-provision a non-existent server.
- Server pool assignment: Assign the global service profile to a server pool. The global service profile will pick one of the available server from the pool for association.
- When the Cisco UCS domain receives the global service profile, the Cisco UCS Domain does the following:
	- Configures the global service profile at the local level
	- Resolves the VLAN and VSAN conditions
	- Reports the configuration and operational states to Cisco UCS Central

# <span id="page-20-0"></span>**UUID Synchronization Behavior**

For Cisco UCS M3 and greater server models, the UUID that is configured in Cisco UCS Manager is not synchronized with the UUID that is seen by the operating systems running on those servers. UUID synchronization flips the prefix of the UUID in Cisco UCS Manager to match the UUID on the server operating system. By default, the UUIDs are unsynchronized.

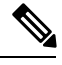

**Note** Changing the UUID synchronization behavior may cause the server to reboot.

The following guidelines apply to UUID synchronization:

- UUID synchronization is supported only for global service profiles.
- UUID synchronization is supported only on the following Cisco UCS Manager releases:
	- Cisco UCS Manager release 2.2(7) and above
	- Cisco UCS Manager release 3.1(2) and above
- UUID synchronization is not applicable on Cisco UCS M1 and M2 server models.
- If UUID synchronization is enabled, you must disable UUID synchronization before downgrading or upgrading to a Cisco UCS Manager version that does not support UUID synchronization.
- When changing the service profile to which a server is associated:
	- Cisco UCS M1 and M2 server models are automatically synchronized at association.
	- If synchronization is enabled, Cisco UCS M3 and greater server models are automatically synchronized at association
	- If synchronization is not enabled, Cisco UCS M3 and greater server models are not synchronized at association.

# **Configuring UUID Synchronization Behavior**

### **Procedure**

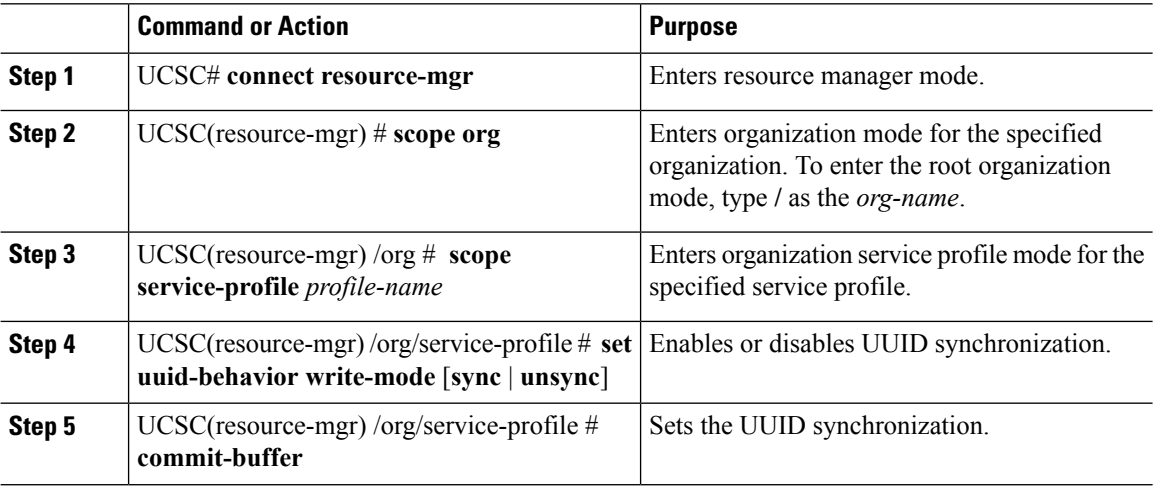

### **Example**

The following example shows how to enable UUID synchronization for service profile ServProf2 and commit the transaction:

```
UCSC# connect resource-mgr
UCSC(resource-mgr)# scope org /
UCSC(resource-mgr) /org* # scope service-profile ServProf2
UCSC(resource-mgr) /org/service-profile* # set uuid-behavior write-mode sync
Warning: When committed, this command will require a server reboot if a custom UUID is
configured in the service profile
UCSC(resource-mgr) /org/service-profile* # commit-buffer
UCSC(resource-mgr) /org/service-profile #
```
# <span id="page-21-0"></span>**Changing the Service Profile Association**

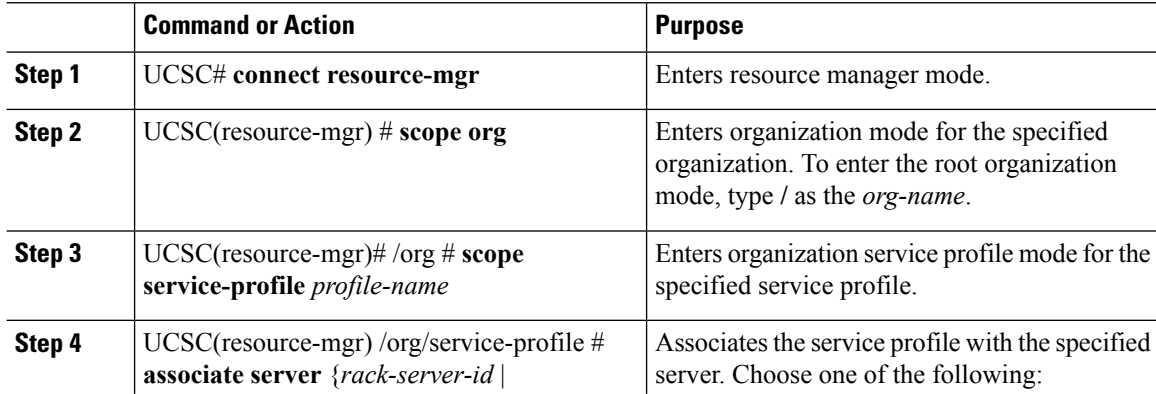

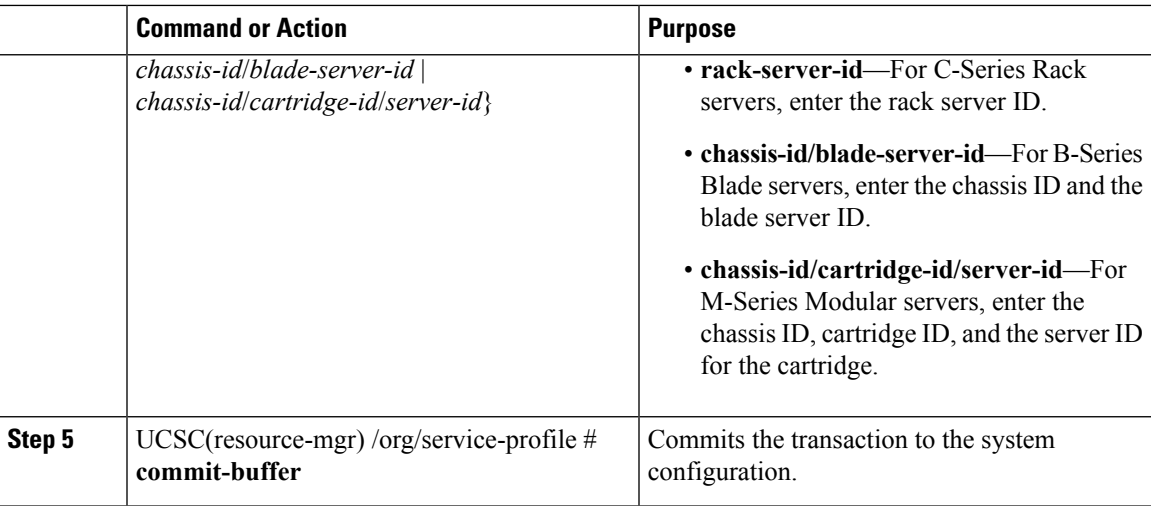

The following example shows how to change the service profile association to a C-Series Rack server and commit the transaction:

```
UCSC# connect resource-mgr
UCSC(resource-mgr)# scope org /
UCSC(resource-mgr) /org* # scope service-profile GSP1
UCSC(resource-mgr) /org/service-profile # associate server 3
UCSC(resource-mgr) /org/service-profile* # commit-buffer
UCSC(resource-mgr) /org/service-profile #
```
The following example shows how to change the service profile association to a B-Series Blade server and commit the transaction:

```
UCSC# connect resource-mgr
UCSC(resource-mgr)# scope org /
UCSC(resource-mgr) /org* # scope service-profile GSP2
UCSC(resource-mgr) /org/service-profile # associate server 1/1
UCSC(resource-mgr) /org/service-profile* # commit-buffer
UCSC(resource-mgr) /org/service-profile #
```
The following example shows how to change the service profile association to an M-Series Modular server and commit the transaction:

```
UCSC# connect resource-mgr
UCSC(resource-mgr)# scope org /
UCSC(resource-mgr) /org* # scope service-profile GSP3
UCSC(resource-mgr) /org/service-profile # associate server 1/4/2
UCSC(resource-mgr) /org/service-profile* # commit-buffer
UCSC(resource-mgr) /org/service-profile #
```
# <span id="page-23-0"></span>**Scheduling Service Profile Updates**

# **Service Profile Deferred Deployments**

Some modifications to a service profile or to an updating service profile template can be disruptive and require a reboot of the server. You can, however, configure deferred deployment to control when those disruptive configuration changes are implemented. For example, you can choose to deploy the service profile changes immediately or have them deployed during a specified maintenance window. You can also choose whether or not a service profile deployment requires explicit user acknowledgment.

Deferred deployment is available for all configuration changes that occur through the association of a service profile with a server. These configuration changes can be prompted by a change to a service profile, to a policy that is included in a service profile, or to an updating service profile template. For example, you can defer the upgrade and activation of firmware through host firmware packages and management firmware packages, such as server BIOS, RAID controller, host HBA, and network adapters. However, you cannot defer the direct deployment of firmware images for components that do not use either of the firmware packages, such as , fabric interconnects, and I/O modules.

Deferred deployment is not available for the following actions which require the reboot of a server:

- Initial association of a service profile with a server
- Final disassociation of a service profile from a server, without associating the service profile with a different server
- Decommissioning a server
- Re-acknowledging a server
- Resetting a server

If you want to defer the deployment of service profile changes, you must configure one or more maintenance policies and configure each service profile with a maintenance policy. If you want to define the time period when the deployment should occur, you also need to create at least one schedule with one or more recurring occurrences or one time occurrences, and include that schedule in a maintenance policy.

# **Guidelines and Limitations for Deferred Deployments**

#### **Service Profile Association Changes and Maintenance Policy Options**

When changing service profile association, the following maintenance policy options can affect how the changes are applied:

- If the **On Next Boot** and **User Ack** options are enabled in a maintenance policy, the service profile association change displays a warning that an acknowledgement is required. However, association will happen immediately.
- If the **On Next Boot** and **User Ack** options are not enabled in a maintenance policy, the service profile association change displays a warning that an acknowledgement is required, and will remain pending until acknowledged.

### **Cannot Undo All Changes to Service Profiles or Service Profile Templates**

If you cancel a pending change, attempts to roll back the change without rebooting the server. However, for complex changes, may have to reboot the server a second time to roll back the change. For example, if you delete a vNIC, reboots the server according to the maintenance policy included in the service profile. You cannot cancel this reboot and change, even if you restore the original vNIC in the service profile. Instead, schedules a second deployment and reboot of the server.

#### **Association of Service Profile Can Exceed Boundaries of Maintenance Window**

After begins the association of the service profile, the scheduler and maintenance policy do not have any control over the procedure. If the service profile association does not complete within the allotted maintenance window, the process continues until it is completed. For example, this can occur if the association does not complete in time because of retried stages or other issues.

#### **Cannot Specify Order of Pending Activities**

Scheduled deployments run in parallel and independently. You cannot specify the order in which the deployments occur. You also cannot make the deployment of one service profile change dependent upon the completion of another.

### **Cannot Perform Partial Deployment of Pending Activity**

applies all changes made to a service profile in the scheduled maintenance window. You cannot make several changes to a service profile at the same time and then have those changes be spread across several maintenance windows. When deploys the service profile changes, it updates the service profile to match the most recent configuration in the database.

# **Schedules for Deferred Deployments**

A schedule contains a set of occurrences. These occurrences can be one time only or can recur at a specified time and day each week. The options defined in the occurrence, such as the duration of the occurrence or the maximum number of tasks to be run, determine whether a service profile change is deployed. For example, if a change cannot be deployed during a given maintenance window because the maximum duration or number of tasks was reached, that deployment is carried over to the next maintenance window.

Each schedule checks periodically to see whether the Cisco UCS domain entered one or more maintenance windows. If so, the schedule executes the deployments that are eligible according to the constraints specified in the maintenance policy.

A schedule contains one or more occurrences, which determine the maintenance windows associated with that schedule. An occurrence can be one of the following:

#### **One Time Occurrence**

One time occurrences define a single maintenance window. These windows continue until the maximum duration of the window or the maximum number of tasks that can be run in the window is reached.

#### **Recurring Occurrence**

Recurring occurrences define a series of maintenance windows. These windows continue until the maximum number of tasks or the end of the day specified in the occurrence was reached.

## **Creating a Schedule**

## **Procedure**

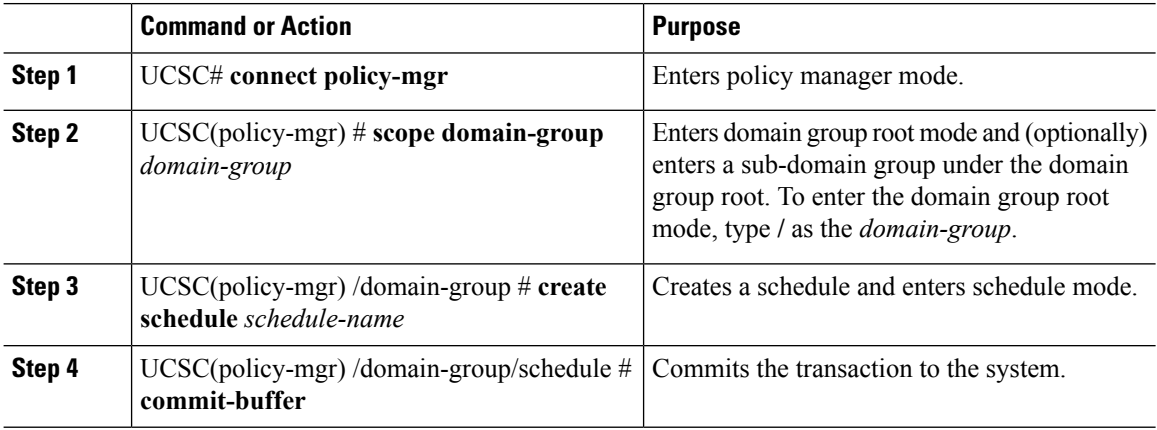

## **Example**

The following example shows how to create a schedule and commit the transaction:

```
UCSC# connect policy-mgr
UCSC(policy-mgr)# scope domain-group /
UCSC(policy-mgr) /domain-group # create schedule MaintSched1
UCSC(policy-mgr) /domain-group/schedule* # commit-buffer
UCSC(policy-mgr) /domain-group/schedule #
```
## **Creating a One Time Occurrence for a Schedule**

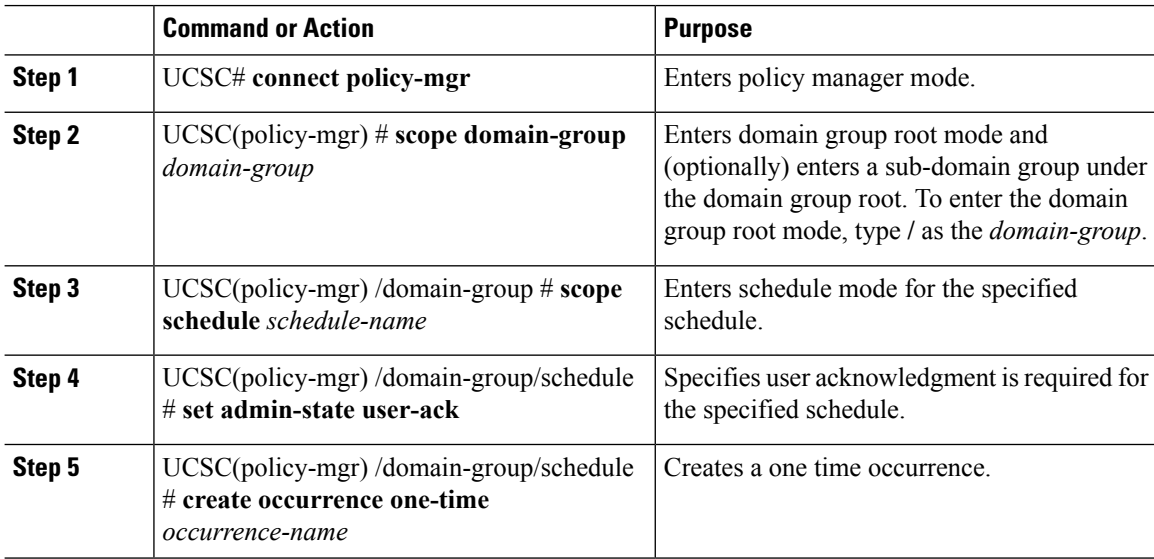

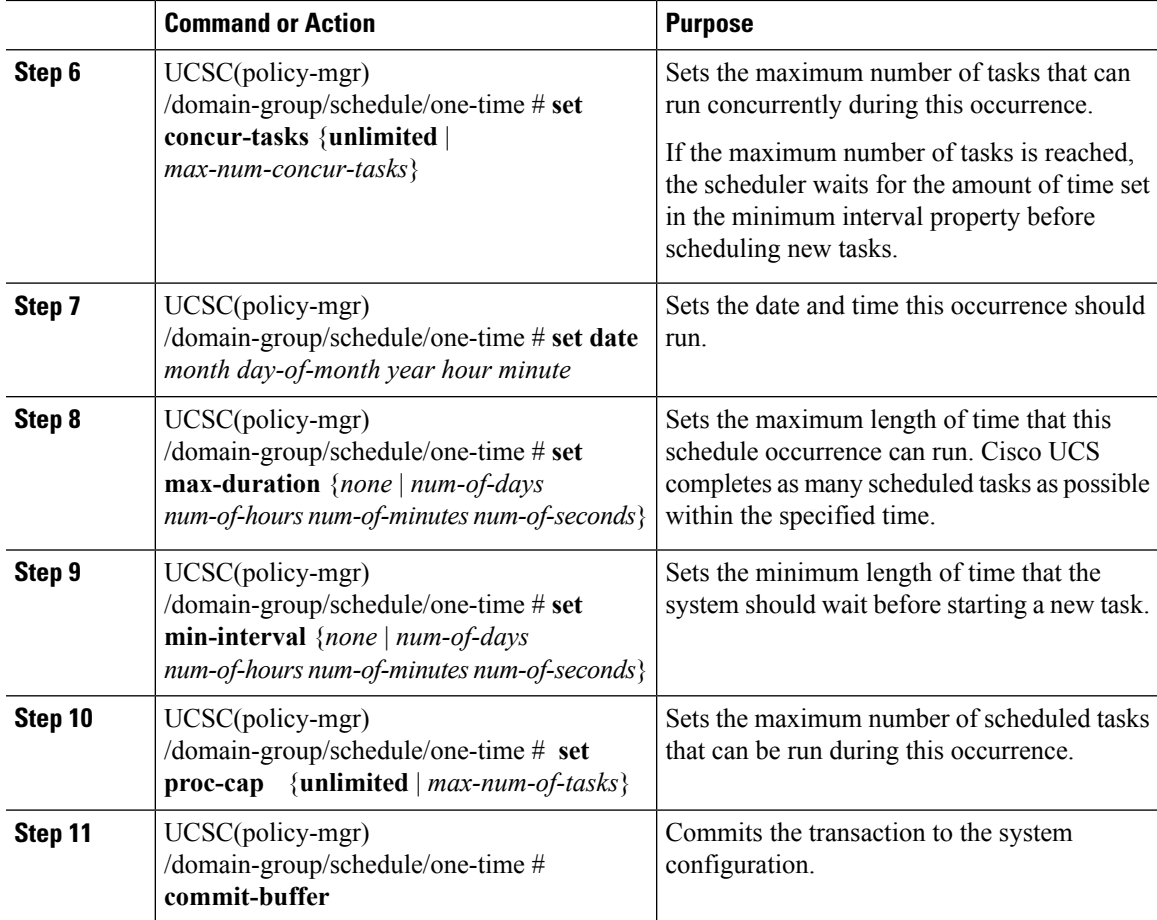

The following example shows how to create a one time occurrence called onetimemaint for a schedule called maintsched, set the maximum number of concurrent tasks to 5, set the start date to September 1, 2013 at 11:00, and commits the transaction:

```
UCSC# scope system
UCSC(policy-mgr)# scope domain-group
UCSC(policy-mgr) /domain-group # scope schedule maintsched
UCSC(policy-mgr) /domain-group/schedule # create occurrence one-time onetimemaint
UCSC(policy-mgr) /domain-group/schedule/one-time* # set date sep 1 2013 11 00
UCSC(policy-mgr) /domain-group/schedule/one-time* # set concur-tasks 5
UCSC(policy-mgr) /domain-group/schedule/one-time* # commit-buffer
UCSC(policy-mgr) /domain-group/schedule/one-time #
```
## **Creating a Recurring Occurrence for a Schedule**

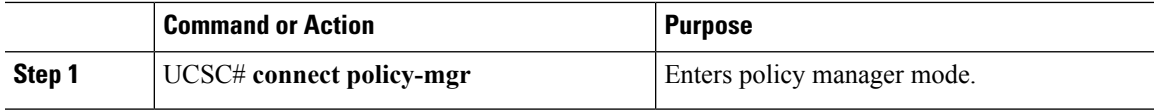

 $\mathbf I$ 

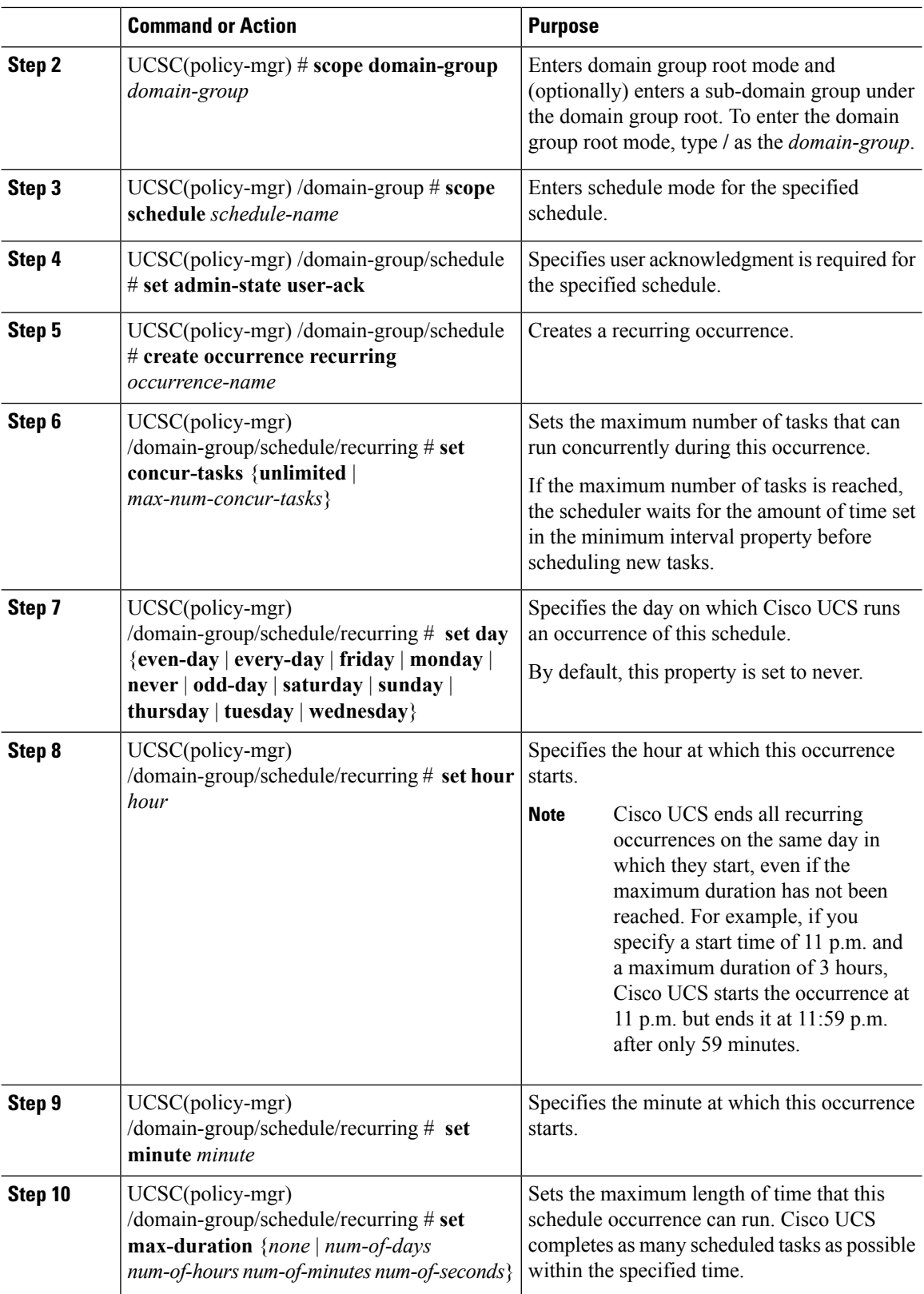

i.

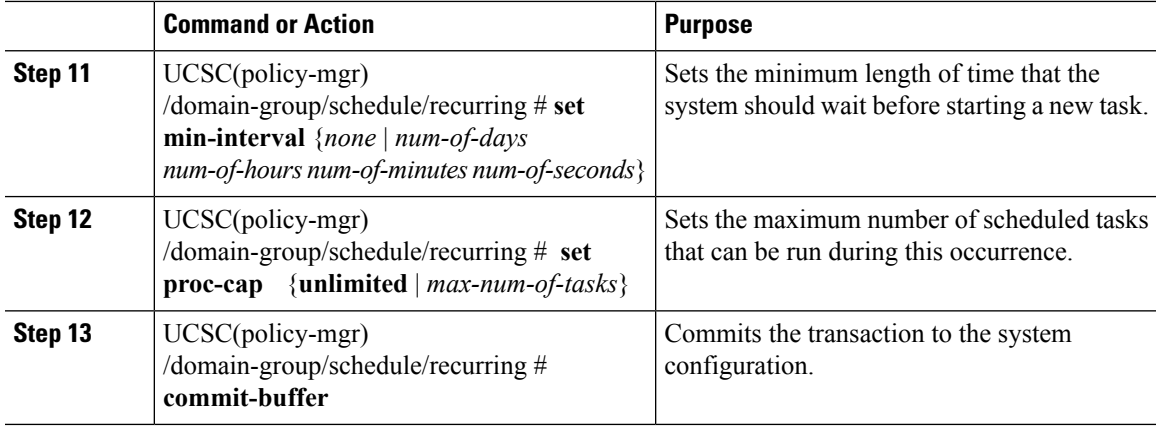

The following example shows how to create a recurring occurrence called recurmaint for a schedule called maintsched, set the maximum number of concurrent tasks to 5, sets the day this occurrence will run to even days, sets the time it will start to  $11:05$ , and commits the transaction:

```
UCSC# scope system
```

```
UCSC(policy-mgr)# scope domain-group
UCSC(policy-mgr) /domain-group # scope schedule maintsched
UCSC(policy-mgr) /domain-group/schedule # create occurrence recurring recurmaint
UCSC(policy-mgr) /domain-group/schedule/recurring* # set day even-day
UCSC(policy-mgr) /domain-group/schedule/recurring* # set hour 11
UCSC(policy-mgr) /domain-group/schedule/recurring* # set minute 5
UCSC(policy-mgr) /domain-group/schedule/recurring* # set concur-tasks 5
UCSC(policy-mgr) /domain-group/schedule/recurring* # commit-buffer
UCSC(policy-mgr) /domain-group/schedule/recurring #
```
# **Pending Activities**

If you configure deferred deployment in a Cisco UCS domain, Cisco UCS Central enables you to view all pending activities. You can see activities that are waiting for user acknowledgment and those that have been scheduled.

If a Cisco UCS domain has pending activities, Cisco UCS Central GUI notifies users with admin privileges when they log in.

You can view the following information related to pending activities:

- Name of the service profile to be deployed and associated with a server
- Server affected by the deployment
- Disruption caused by the deployment
- Change performed by the deployment

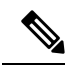

**Note**

You cannot specify the maintenance window in which a specific pending activity is applied to the server. The maintenance window depends upon how many activities are pending and which maintenance policy is assigned to the service profile. However, any user with admin privileges can manually initiate a pending activity and reboot the server immediately, whether it is waiting for user acknowledgment or for a maintenance window.

From Cisco UCS Central GUI you can view the pending activities from the following two locations:

- From **Servers** on the menu bar, click **Servers** > **Pending Activities**. Pending activities are displayed in two tabs, such as **User Acknowledged Activities** and **Scheduled Activities**.
- The Cisco UCS Central GUI displays a fault summary panel above the menu bar with the following information in dynamic display. You can click one of the following three options to launch associated page on Cisco UCS Central GUI.
	- **UCS Central Fault Summary**
	- **UCS Domains Fault Summary**
	- **Pending Activities**

When the display is on **Pending Activities**, click on the panel to go to **Servers** > **Pending Activities** and view details.

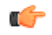

Top level summary panel does not display pending activities caused by local service profile using a local maintenance policy with local scheduler. These pending activities must be acknowledged from Cisco UCS Manager.. **Important**